## 透视分析-界面介绍

在"定制管理"界面通过 [新建透视分析](https://history.wiki.smartbi.com.cn/pages/viewpage.action?pageId=40449742#id---) 功能进入到透视分析定制界面:

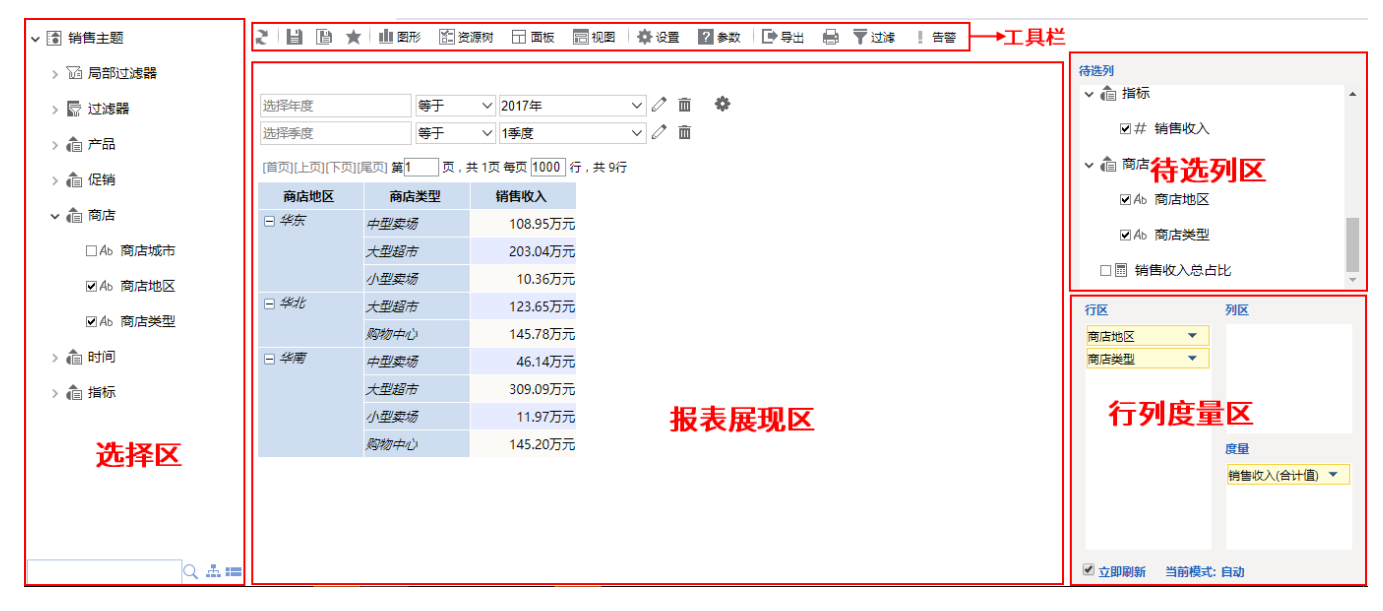

该界面主要分为如下五个区:

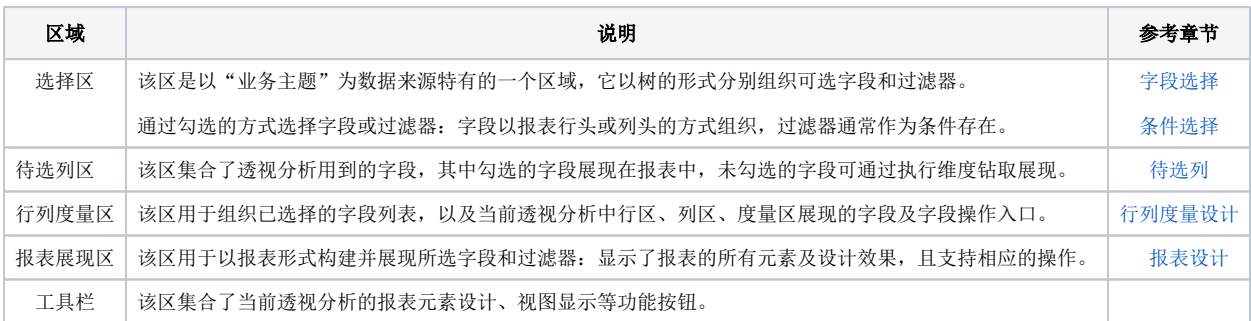

## 工具栏介绍

工具栏从左至右的各功能按钮说明如下:

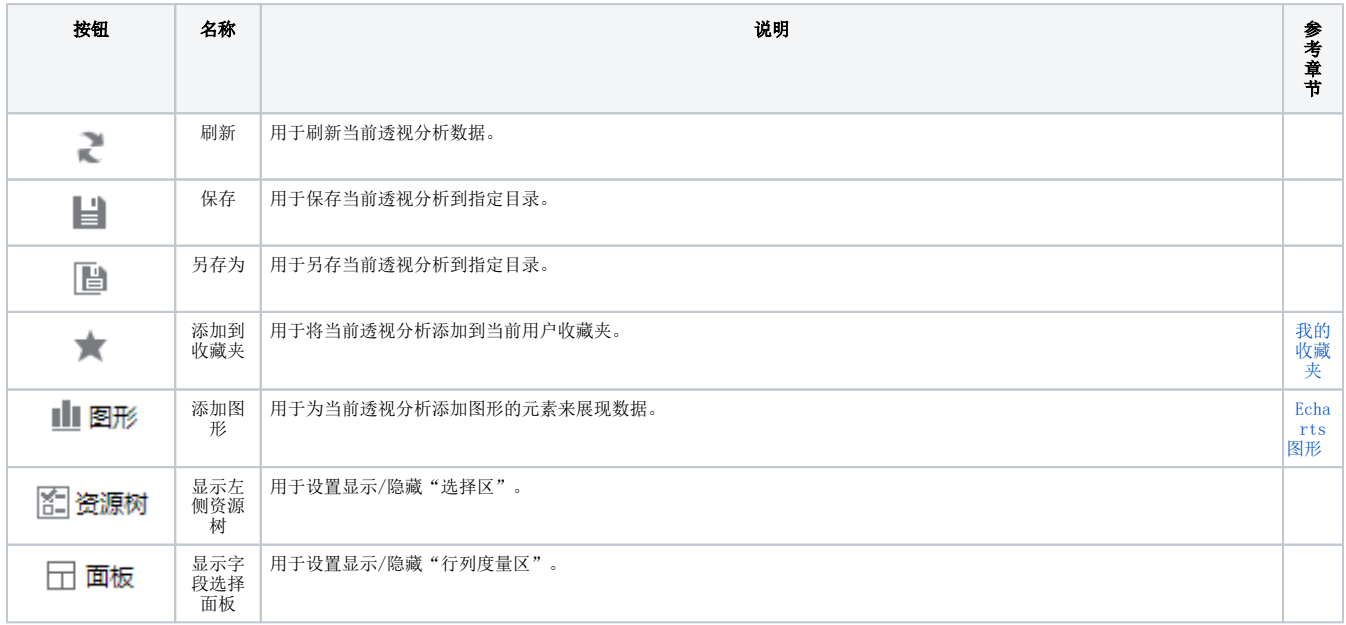

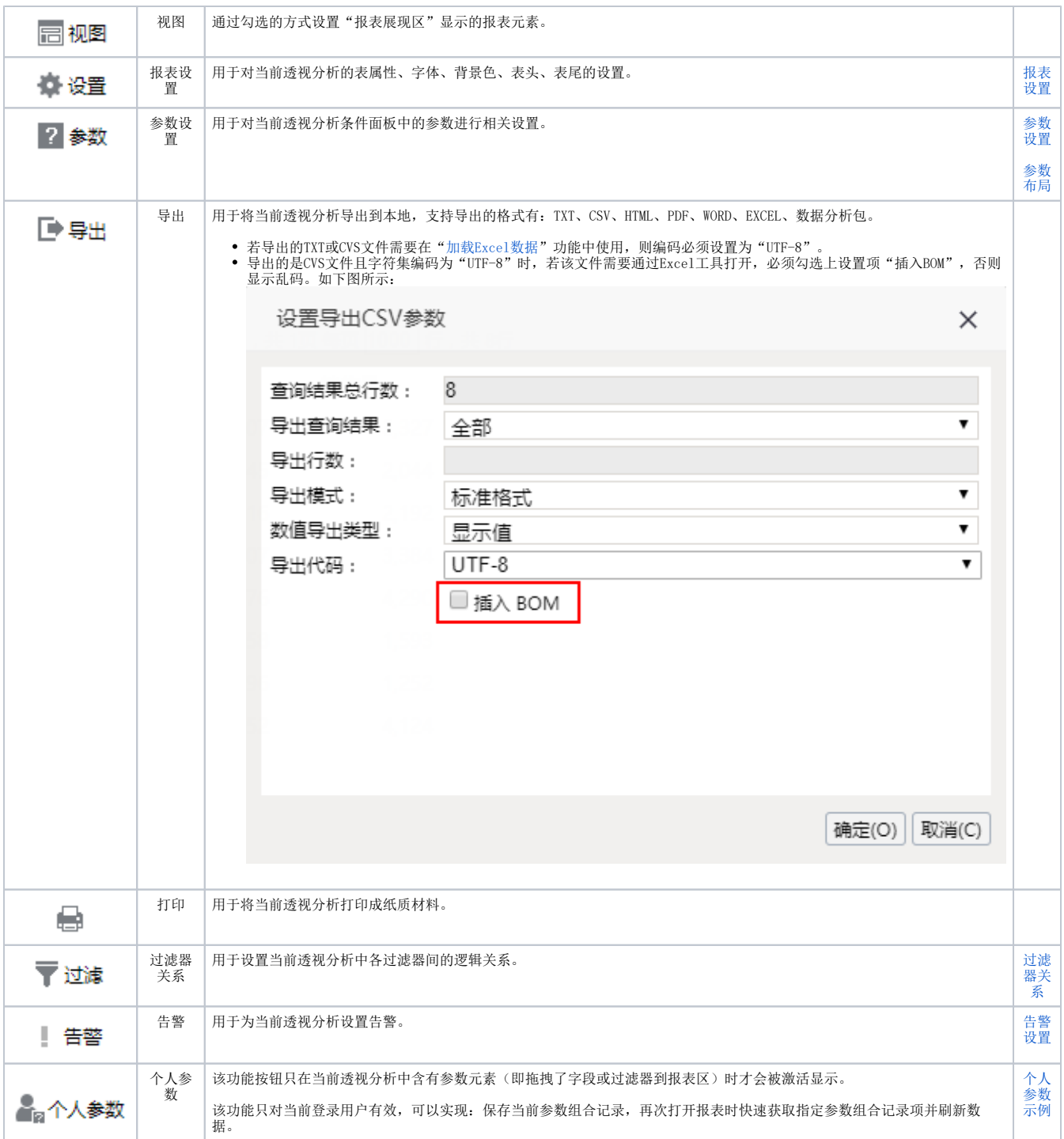